## How To Access Your Documents In LabNet From Your Laptop

- 1. Download *Cyberduck*. You can do this here: http://www.apple.com/downloads/macosx/internet\_utilities/cyberduck.html
- 2. Once you have the program open, click Open Connection

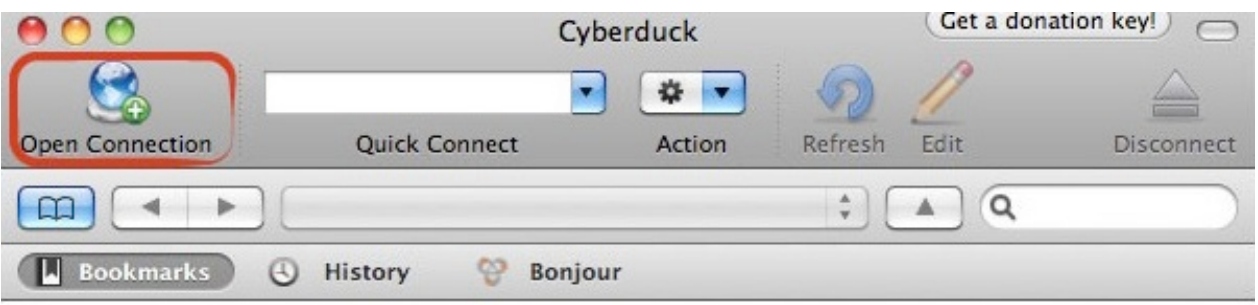

- 3. From the dropdown menu, pick **SFTP (SSH File Transfer Protocol)**
- 4. Server:!**garfield.cs.mun.ca**
- 5. Type in your LabNet username and password
- 6. Hit CONNECT

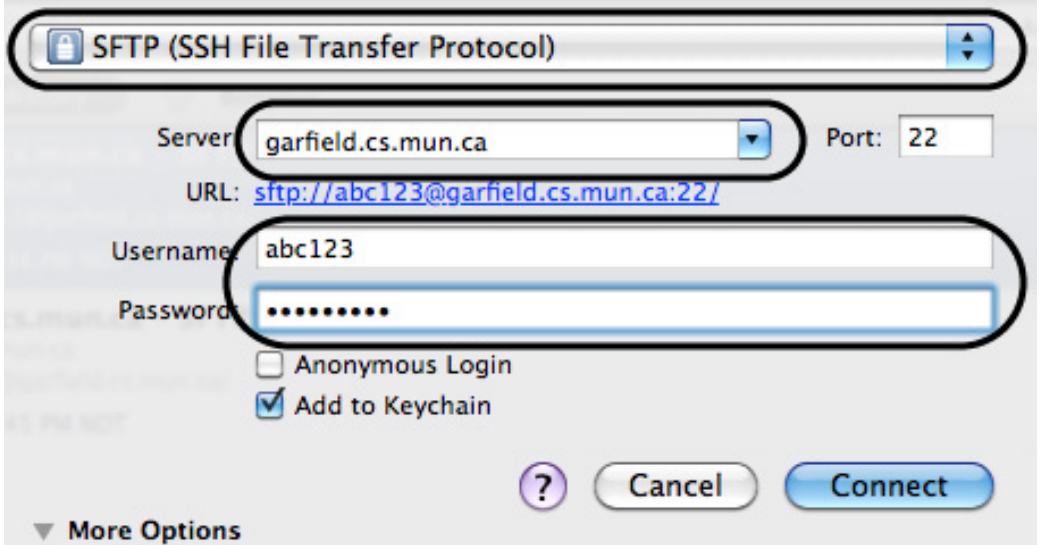

Now you can browse your files like you would on one of the LabNet computers. (Note that to access your desktop you have to go to My Documents--->Desktop) To connect again, click the **History tab.** 

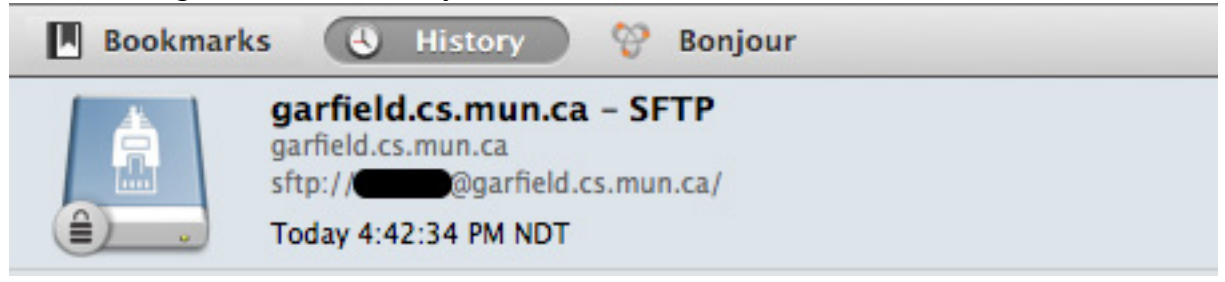

Cannot connect? Call the Commons Help Desk at 864-6159